# Introduction to MS Dynamics 365 Business Central

Discounts

Ing.J.Skorkovský,CSc. MASARYK UNIVERSITY BRNO, Czech Republic Faculty of economics and business administration Department of Business Management

## Discounts

#### • Use of discounts:

- Support of "Sales" actions->lower stock value and better liquidity
- Support of marketing ->get new clients
- Basic incentives for any client
- To differentiate between clients (based on sales in the last period or other criteria)
- Types :
- Price ->modification of Unit Price
- Line ->change the final Unit Price in %
- Invoice Discount ->based on the level of invoiced amount on one document

# **Discount calculations I**

- Unit price=100
- Price discount 10 %
- New updated unit price on the cretaed document = 100\*0,9=90
- Line discount 10 % added
- New updated unit price on the cretaed document = 90\*0,9=81

#### Customer card 1st possibility to access discount setup

|     | No. 1              | Name                           | Center     | Location Code | Phone No. | Contact                 |
|-----|--------------------|--------------------------------|------------|---------------|-----------|-------------------------|
|     | 01121212           | Spotsmeyer's Furnishings       |            | YELLOW        |           | Mr. Mike Nash           |
|     | 01445544           | Progressive Home Furnishings   |            | YELLOW        |           | Mr. Scott Mitchell      |
|     | 01454545           | New Concepts Furniture         |            | YELLOW        |           | Ms. Tammy L. McDonald   |
|     | 01905893           | Candoxy Canada Inc.            |            | YELLOW        |           | Mr. Rob Young           |
|     | 01905899           | Elkhorn Airport                |            | YELLOW        |           | Mr. Ryan Danner         |
|     | 01905902           | London Candoxy Storage Cam     |            | YELLOW        |           | Mr. John Kane           |
|     | <u>10000</u> :     | The Cannon Group PLC           | BIRMINGHAM | BLUE          |           | Mr. Andy Teal           |
| I r | Prices & Discounts | Selangorian Ltd.               |            |               |           | Mr. Mark McArthur       |
|     | Prices             | Metatorad Malaysia Sdn Bhd     |            | YELLOW        |           | Mrs. Azleen Samat       |
|     | Line Discounts     | Highlights Electronics Sdn Bhd |            | GREEN         |           | Mr. Mark Darrell Boland |
| -   | Manage             | TraxTonic Sdn Bhd              |            | YELLOW        |           | Mrs. Rubina Usman       |
| G   | View               | Somadis                        |            | YELLOW        |           | M. Syed ABBAS           |

Discounts can also be adjusted from the item card. So either from customer card and it will be automatically transferred to the item card or vice versa.

#### Customer card 2nd possibility to access discount setup

| $\leftarrow$ | Customer Card   Work Date: 7/22/2022                                                                                                    | . (     | + 1     | J             |
|--------------|----------------------------------------------------------------------------------------------------|---------|---------|---------------|
|              | 10000 · The Cannon Group PLC                                                                                                    |         |         |               |
|              | imes Showing the first 50 prices and discounts. To view all prices and discounts, choose Refresh Data.                                                                                                    |         |         |               |
|              | New Document       Approve       Request Approval       Prices & Discounts       Navigate       Customer       Actions       R         Image: Second second second | Related | Reports | Fewer options |

## Here you can set the different unit prices in absolute values as well as the % discount depending on the quantity of items.

#### Customer card-3rd possibility to setup discounts

| Customer Card   Work Date: 7/20/202 | 2                                |                   |                                       | Ø       | +       |
|-------------------------------------|----------------------------------|-------------------|---------------------------------------|---------|---------|
| 10000 · The Canno                   | n Group PLC                      |                   |                                       |         |         |
| New Document Approve Requ           | uest Approval Prices & Discounts | Navigate Customer | Actions                               | Related | Reports |
| 🕹 Customer 🗸 🕚 History 🗸            | Prices and Discounts 🗸 👪 Sales 🛇 | 🗋 Documents 🗸     | $\mathbb{R}$ Service $\smallsetminus$ |         |         |
| No                                  | The Invoice Discounts            |                   | Credit Limit                          | (ICY)   |         |
| Name                                | 🖘 Prices                         |                   | Blocked · · ·                         |         |         |
| Balance (LCY)                       | 💭 Line Discounts                 | 168,364.41        | Total Sales                           |         |         |
| Balance Due (LCY)                   | Prices & Discounts Overview      | 168,364.41        | Costs (LCY)                           |         |         |
|                                     |                                  |                   |                                       |         |         |

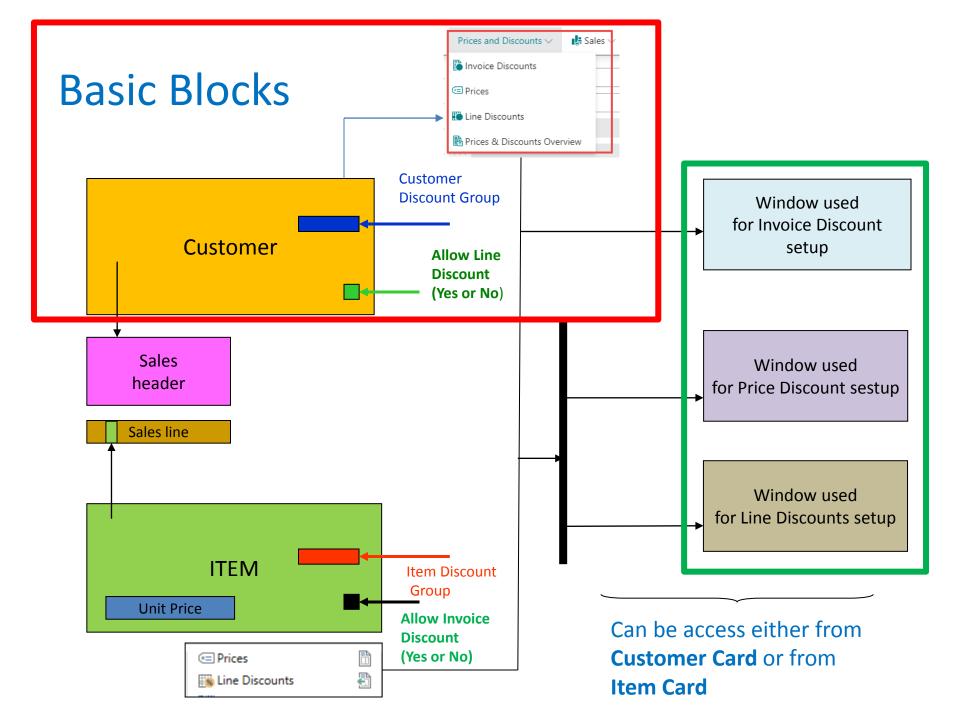

# Window used for Line Discounts Setup (%)

| General                          |                   |              |          |                |          |                       |           |                    |          |              |                 |             |
|----------------------------------|-------------------|--------------|----------|----------------|----------|-----------------------|-----------|--------------------|----------|--------------|-----------------|-------------|
| Sales Type Filter                |                   | [            | Customer |                |          | ← Type Filter         |           |                    | None     | 2            |                 | ~           |
| Sales Code Filter                | Sales Code Filter |              |          |                |          |                       |           |                    |          |              |                 |             |
| Starting Date Filter             |                   | [            |          |                |          | Currency C            | ode Filte | er ·····           |          |              |                 |             |
|                                  |                   |              |          |                |          | Cor                   | diti      | on for quar        | ntity re | bate         |                 |             |
| Sales Type ↑                     |                   | Sales Code ↑ | Туре     | Ť              | Code 1   | Unit of Measure Code↑ |           | Minimum Quantity † | Line     | e Discount % | Starting Date ↑ | Ending Date |
| $\rightarrow$ Customer Disc. Gro | ÷                 | LARGE ACC    | ltem     | Discount Group | FINISHED |                       |           | 0.00               |          | 15.00        |                 |             |
| Customer Disc. Gro               |                   | LARGE ACC    | ltem     | Discount Group | RAW MAT  |                       |           | 0.00               |          | 20.00        |                 |             |
| Customer Disc. Gro               |                   | LARGE ACC    | ltem     | Discount Group | RESALE   |                       |           | 0.00               |          | 5.00         |                 |             |
| Customer Disc. Gro               |                   | RETAIL       | ltem     | Discount Group | FINISHED |                       |           | 0.00               |          | 10.00        |                 |             |
| Customer Disc. Gro               |                   | RETAIL       | Item     | Discount Group | RAW MAT  |                       |           | 0.00               |          | 15.00        |                 |             |
| All Customers                    |                   |              | ltem     | Discount Group | A        |                       |           | 5.00               |          | 15.00        |                 |             |
| All Customers                    |                   |              | ltem     | Discount Group | A        |                       |           | 15.00              |          | 25.00        |                 |             |
| All Customers                    |                   |              | Item     | Discount Group | В        |                       |           | 25.00              |          | 15.00        |                 |             |
| All Customers                    |                   |              | Item     | Discount Group | В        |                       |           | 100.00             |          | 25.00        |                 |             |
|                                  |                   |              |          |                |          |                       |           |                    |          |              |                 |             |

From this window you can see that some discounts are valid for all customers

or

only for a certain group of customers (Customer Discount Group)

or

for one customer only

# Window used for Line Discounts Setup (%)

| Sales Line Discounts     | ,      | New           | 🐯 Edit List     | 📋 Delete | 💶 Open ir | n Excel      |        |        |                      |                    |                 |                 | ∑ ≣         |
|--------------------------|--------|---------------|-----------------|----------|-----------|--------------|--------|--------|----------------------|--------------------|-----------------|-----------------|-------------|
| Views                    | ×      | Gene          | eral            |          |           |              |        |        |                      |                    |                 |                 |             |
| All                      | P :    | Sales         | Type Filter     |          |           | Customer     |        |        | Ype Filter           |                    | None            |                 |             |
| ilter list by:           |        | Sales         | Code Filter     |          |           |              |        |        | Code Filter          |                    |                 |                 |             |
| × Sales Type<br>Customer | $\vee$ | Start         | ing Date Filter |          |           |              |        |        | Currency Code Filter |                    |                 |                 |             |
| + Filter                 |        |               |                 |          |           |              |        |        | Unit of Measure Code |                    |                 | -               |             |
| Reset filters            |        |               | Sales Type 🕇 🝸  |          |           | Sales Code 1 | Туре ↑ | Code 1 | î                    | Minimum Quantity 1 | Line Discount % | Starting Date ↑ | Ending Date |
|                          |        |               | Customer        |          |           | 10000        | ltem   | 1936-S | PCS                  | 4.00               | 3.00            |                 |             |
|                          |        | $\rightarrow$ | Customer        |          |           | 20000        | ltem   | 1928-S | PCS                  | 2.00               | 8.00            |                 |             |

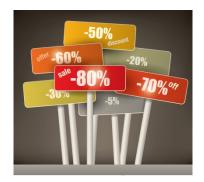

In none of our examples here do we indicate the start or end of discounts in time !!! With the time limitation of the validity of discounts being one of the basic requirements !!!

# Window used for Sales Line Discounts Setup

| $\leftarrow$ | Cus           | tomer 10000 The C         | annon Group PLC | Work Date: 7/2                        | 0/2022   |                           |        | Not saved          | ď                  | 2    |
|--------------|---------------|---------------------------|-----------------|---------------------------------------|----------|---------------------------|--------|--------------------|--------------------|------|
|              | Sale          | es Prices                 | Search + New    | 🐯 Edit List                           | 📋 Delete | Open in Excel             | More o | ptions             | $\bigtriangledown$ | ≣    |
|              | Ger           | neral                     |                 |                                       |          |                           |        |                    |                    |      |
|              | Sale          | es Type Filter            | Customer        |                                       | ✓ 5      | Starting Date Filter      |        |                    |                    |      |
|              | Sale          | es Code Filter            | 10000           |                                       | (        | Currency Code Filter      |        |                    |                    |      |
|              | lten          | n No. Filter              |                 |                                       |          |                           |        |                    |                    |      |
|              |               |                           |                 |                                       |          |                           |        |                    |                    |      |
|              |               | Sales Type ↑ Sales Code ↑ |                 | Unit of<br>Measure Coo<br>Item No.↑ ↑ |          | Code Minimum<br>Quantity↑ |        | Starting<br>Date ↑ | Ending             | Date |
|              | $\rightarrow$ | <u>Customer</u>           | 10000           | 1936-S                                | PCS      | 2                         | 100.00 |                    |                    |      |

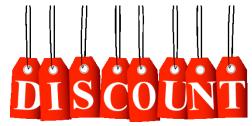

**One customer only** 

Discount combination –similar example as on slide number 3

- Sales Price reduced from 100 to 90
- Line Discount % =10
- Final price after discounts were applied = 90\*0,9=81,0

# I Like Discounts

# Invoice discount setup

|       |                                           | New Document | Approve Requ                          | n Group PLC<br>est Approval Prices & Discounts<br>Prices and Discounts ~                                               |                              | Actions                  |                      |
|-------|-------------------------------------------|--------------|---------------------------------------|----------------------------------------------------------------------------------------------------|------------------------------|--------------------------|----------------------|
|       |                                           | No           | · · · · · · · · · · · · · · · · · · · | <ul> <li>Invoice Discounts</li> <li>Prices</li> <li>Line Discounts</li> <li>Prices &amp; Discounts Overview</li> </ul> | <br>168,364.41<br>168,364.41 | Blocked ·<br>Total Sales | nit (LCY)<br>s<br>Y) |
|       |                                           |              |                                       |                                                                                                    |                              |                          |                      |
| 10000 | )   Work Date: 7/20/                      | 2022         |                                       |                                                                                                    |                              |                          | √Saved ⊑"            |
|       | )   Work Date: 7/20/<br>Invoice Discounts |              | rch + New                             | ₩ Edit List 📋 De                                                                                                    | elete 📲 Open in              | Excel                    | √Saved ⊑'<br>Ƴ       |
|       |                                           |              | rch + New                             | Edit List 📋 De<br>Minimum Amount 1                                                                                     | elete 🚺 Open in<br>Discou    |                          |                      |
|       | Invoice Discounts                         |              | rch + New                             |                                                                                                    |                              |                          | Y                    |
|       | Invoice Discounts                         | Sear         | rch + New                             | Minimum Amount †                                                                                                    |                              | int %                    | Service Char         |

Invoice discount must be allowed and manually confirmed before you start to calculate it !!

# Sales Order

#### • Sales lines of the Sales Order

| Sal           | es Order   Work Date: 7               | /20,  | /2022         |                            |                |        |            |                              | +   | Ē              |                         |                         |            |           |
|---------------|---------------------------------------|-------|---------------|----------------------------|----------------|--------|------------|------------------------------|-----|----------------|-------------------------|-------------------------|------------|-----------|
| 1(            | 004 · The Ca                          | an    | inon Gi       | roup PLC                   |                |        |            |                              |     |                |                         |                         |            |           |
| >             | × This customer has a                 | n ov  | verdue balanc | e. Show details            |                |        |            |                              |     |                |                         |                         |            |           |
| Pro           | ocess Release Po                      | ostin | ng Prepare    | e Order Request Approval   | Print/Send Nav | vigate | Mor        | e options                    |     |                |                         |                         |            |           |
| Ge            | eneral                                |       |               |                            |                |        |            |                              |     |                |                         |                         | S          | show more |
| No            |                                       |       |               | 1004                       |                | •      | Due Date   |                              |     |                | 20/2022                 |                         |            |           |
| Cu            | stomer Name                           |       |               | The Cannon Group PLC       |                |        | Requeste   | d Delivery Date              |     |                |                         |                         |            |           |
| Со            | ntact · · · · · · · · · · · · · · · · |       |               | Mr. Andy Teal              |                |        | External D | Ocument No.                  |     |                |                         |                         |            |           |
| Pos           | sting Date                            |       |               | 7/20/2022                  |                | 1      | Status · · |                              |     | Op             | en                      |                         |            |           |
| Ord           | der Date                              |       |               | 7/20/2022                  |                | 1      |            |                              |     |                |                         |                         |            |           |
|               |                                       |       |               |                            |                |        |            |                              |     |                |                         |                         |            |           |
| Lin           | nes Manage                            | Mc    | ore options   |                            |                |        |            |                              |     |                |                         |                         |            | 62        |
|               | Туре                                  |       | No.           | Description                | Location Code  |        | Quantity   | Qty. to Assemble<br>to Order | Res | erved Quantity | Unit of<br>Measure Code | Unit Price Excl.<br>VAT | Line Disco | ount %    |
|               | ltem                                  |       | 1936-S        | BERLIN Guest Chair, yellow | BLUE           |        | 1          |                              |     | _              | PCS                     | 143.90                  |            |           |
|               | ltem                                  |       | 1936-S        | BERLIN Guest Chair, yellow | BLUE           |        | 3          |                              |     | -              | PCS                     | 100.00                  |            |           |
| $\rightarrow$ | Item                                  | ÷     | 1936-S        | BERLIN Guest Chair, yellow | BLUE           |        | 5          |                              |     | _              | PCS                     | 100.00                  |            | 3         |

# 

| Lines Manag        | je More | e options | Sales lines before invoice discount application |               |          |                              |                   |                         |                         |                 |
|--------------------|---------|-----------|-------------------------------------------------|---------------|----------|------------------------------|-------------------|-------------------------|-------------------------|-----------------|
| Туре               | ٢       | No.       | Description                                     | Location Code | Quantity | Qty. to Assemble<br>to Order | Reserved Quantity | Unit of<br>Measure Code | Unit Price Excl.<br>VAT | Line Discount % |
| Item               | 1       | 936-S     | BERLIN Guest Chair, yellow                      | BLUE          | 1        |                              | _                 | PCS                     | 143.90                  |                 |
| Item               | 1       | 936-S     | BERLIN Guest Chair, yellow                      | BLUE          | 2        |                              | _                 | PCS                     | 100.00                  |                 |
| $\rightarrow$ Item | : 1     | 936-S     | BERLIN Guest Chair, yellow                      | BLUE          | 5        |                              | _                 | PCS                     | 100.00                  | 3               |

| $\leftarrow$ | Sales Order   Work Date: 7/20/2022                                                 | Ø            | + 🖻           |
|--------------|------------------------------------------------------------------------------------|--------------|---------------|
|              | 1005 · The Cannon Group PLC                                                        |              |               |
|              | × This customer has an overdue balance. Show details                               |              |               |
|              |                                                                                    |              |               |
|              | Process Release Posting Prepare Order Request Approval Print/Send Navigate Actions | Related      | Fewer options |
|              |                                                                                    | Order Confir | mation $\lor$ |
|              | Create Purchase Document                                                           |              | Open          |
|              | Calculate Invoice Discount 7/20/2022                                               |              |               |

| ? | Do you want to calculate the invoice discount? |
|---|------------------------------------------------|
|   |                                                |
|   | Yes No                                         |

### Invoice Discount calculation (acces by use of F7 key)

| Edit - Sales Order Statistics - | 2 X                |                 |           |
|---------------------------------|--------------------|-----------------|-----------|
| General                         |                    |                 | Show more |
| Amount Excl. VAT                | 828.90             | 25% VAT         | 194.79    |
| Inv. Discount Amount            | <mark>49.73</mark> | Total Incl. VAT | 973.96    |
| Total Excl. VAT                 | 779.17             | Sales (LCY)     | 779.17    |
|                                 |                    |                 |           |
| Invoicing                       |                    |                 | Show more |
| Amount Excl. VAT                | 828.90             | 25% VAT         | 194.79    |
| Inv. Discount Amount            | 49.73              | Total Incl. VAT | 973.96    |
| Total Excl. VAT                 | 779.17             | Sales (LCY)     | 779.17    |
|                                 |                    |                 |           |

#### F7 -> Statistics

# Sales line after applicaton of invoice discount

| Lin           | es Manage | Line | e Order | Fewer options                            |               |          |                              |                   |                         |                                   |                         |                 |                          |
|---------------|-----------|------|---------|------------------------------------------|---------------|----------|------------------------------|-------------------|-------------------------|-----------------------------------|-------------------------|-----------------|--------------------------|
|               | Туре      |      | No.     | Description                              | Location Code | Quantity | Qty. to Assemble<br>to Order | Reserved Quantity | Unit of<br>Measure Code | Inv. Discount Amount<br>Excl. VAT | Unit Price Excl.<br>VAT | Line Discount % | Line Amount<br>Excl. VAT |
|               | ltem      |      | 1936-S  | BERLIN Guest Chair, yellow               | BLUE          | 1        |                              | _                 | PCS                     | 8.63                              | 143.90                  |                 | 143.90                   |
| $\rightarrow$ | ltem      | ÷    | 1936-S  | BERLIN Guest Chair, yellow $\qquad \lor$ | BLUE          | 2        |                              | _                 | PCS                     | 12.00                             | 100.00                  |                 | 200.00                   |
|               | ltem      |      | 1936-S  | BERLIN Guest Chair, yellow               | BLUE          | 5        |                              | -                 | PCS                     | 29.10                             | 100.00                  | 3               | 485.00                   |

# Sales order print

| cronus                                                                                           |                          |     |                                                           | rder Confirmation 1005<br>July 2022<br>ge 1/1 |                    |                                                                                                    |                                  |  |  |  |  |
|--------------------------------------------------------------------------------------------------|--------------------------|-----|-----------------------------------------------------------|-----------------------------------------------|--------------------|----------------------------------------------------------------------------------------------------|----------------------------------|--|--|--|--|
| NUS, Birmingham RC.<br>Aaron Nicholls<br>Main Street, 14<br>Birmingham, B27 4KT<br>Great Britain |                          |     |                                                           |                                               |                    | The Cannon Group PLC<br>Mr. Andy Teal<br>192 Market Square<br>Birmingham, B27 4KT<br>Great Britain |                                  |  |  |  |  |
| t Method                                                                                         | Shipment                 |     | ote No.                                                   | c                                             |                    | ocument No. Salesperson<br>Peter Sadd                                                              | External Doc                     |  |  |  |  |
|                                                                                                  | Ex Ware                  | ł   |                                                           |                                               | ow                 | Peter Sadd                                                                                         |                                  |  |  |  |  |
| ehouse                                                                                           | Ex Ware                  |     | Unit Price Excl. VAT                                      |                                               | Quantity           | Description                                                                                        | No.                              |  |  |  |  |
| ehouse<br>Line Amount Excl. VAT                                                                  |                          |     | Unit Price Excl. VAT<br>143.90                            | Piece                                         |                    |                                                                                                    |                                  |  |  |  |  |
| ehouse<br>Line Amount Excl. VAT<br>143.90                                                        | VAT %                    |     |                                                           | Piece<br>Piece                                | Quantity           | Description                                                                                        | 1936-S                           |  |  |  |  |
| ehouse<br>Line Amount Excl. VAT<br>143.90<br>200.00                                              | <u>VAT %</u><br>25       | -3% | 143.90                                                    |                                               | Quantity<br>1<br>2 | Description<br>BERLIN Guest Chair, yellow                                                          | 1936-S<br>1936-S                 |  |  |  |  |
| ehouse<br>Line Amount Excl. VAT<br>143.90<br>200.00                                              | <u>vat %</u><br>25<br>25 |     | 143.90<br>100.00                                          | Piece                                         | Quantity<br>1<br>2 | Description<br>BERLIN Guest Chair, yellow<br>BERLIN Guest Chair, yellow                            | №.<br>1936-S<br>1936-S<br>1936-S |  |  |  |  |
| ehouse<br>Line Amount Excl. VAT<br>143.90<br>200.00<br>485.00                                    | <u>vat %</u><br>25<br>25 |     | 143.90<br>100.00<br>100.00<br>iubtotal<br>nvoice Discount | Piece                                         | Quantity<br>1<br>2 | Description<br>BERLIN Guest Chair, yellow<br>BERLIN Guest Chair, yellow                            | 1936-S<br>1936-S                 |  |  |  |  |
| ehouse<br>Line Amount Excl. VAT<br>143.90<br>200.00<br>485.00<br>828.90                          | <u>vat %</u><br>25<br>25 |     | 143.90<br>100.00<br>100.00<br>Subtotal                    | Piece                                         | Quantity<br>1<br>2 | Description<br>BERLIN Guest Chair, yellow<br>BERLIN Guest Chair, yellow                            | 1936-S<br>1936-S                 |  |  |  |  |

# General ledger entries after posting F9

| Tell me what you want to do                                                                                        | 2 X                  |  |  |  |  |  |  |  |  |
|----------------------------------------------------------------------------------------------------|----------------------|--|--|--|--|--|--|--|--|
| General ledger                                                                                                    |                      |  |  |  |  |  |  |  |  |
| On current page (Customers)                                                                                        |                      |  |  |  |  |  |  |  |  |
| Customer Register<br>View posted customer ledger entries divided into, and sorted according to, registers. By      |                      |  |  |  |  |  |  |  |  |
| Customer - Trial Balance<br>View the beginning and ending balance for customers with entries within a specified pe |                      |  |  |  |  |  |  |  |  |
| Go to Pages and Tasks                                                                                              | Show all (6)         |  |  |  |  |  |  |  |  |
| > General Ledger Setup                                                                                             | Administration       |  |  |  |  |  |  |  |  |
| > G/L Budgets                                                                                                    | Lists                |  |  |  |  |  |  |  |  |
| > Job WIP Methods                                                                                                  | Administration       |  |  |  |  |  |  |  |  |
| Go to Reports and Analysis                                                                                         | Show all (6)         |  |  |  |  |  |  |  |  |
| General Ledger Entries                                                                                             | Archive              |  |  |  |  |  |  |  |  |
| E G/L Registers                                                                                                    | Archive              |  |  |  |  |  |  |  |  |
| Job WIP To G/L                                                                                                    | Reports and Analysis |  |  |  |  |  |  |  |  |

# General ledger entries after posting F9

| $\leftarrow$ | G/L Registers | Wor  | k Date: 7/20/20  | 022              |              |             |                       |                |              |
|--------------|---------------|------|------------------|------------------|--------------|-------------|-----------------------|----------------|--------------|
|              | ✓ Search      | Proc | cess Report      | Reverse          | Open in Exce | More o      | ptions                |                | \ ≣          |
|              | No.↓          |      | Creation<br>Date | Creation<br>Time | User ID      | Source Code | Journal<br>Batch Name | From Entry No. | To Entry No. |
|              | <u>142</u>    | ÷    | 9/16/2021        | 10:45:52 AM      | TEACHER      | SALES       |                       | 2850           | 2854         |
|              | 141           |      | 9/10/2021        | 9:44:27 AM       | TEACHER      | GENJNL      | CASH                  | 2848           | 2849         |
|              | 140 9/8/2021  |      | 9/8/2021         | 2:06:57 PM       | TEACHER      | GENJNL      | DEFAULT               | 2845           | 2847         |

| $\leftarrow$ | G/L Registers   Work Date | : 7/20/2022       |                       |                      |  |  |
|--------------|---------------------------|-------------------|-----------------------|----------------------|--|--|
|              | ✓ Search Process          | Report Reverse    | Open in Excel Mor     | re options           |  |  |
|              | 🐺 General Ledger          | 🔹 Vendor Ledger   | 🖫 Bank Account Ledger | 🙀 Maintenance Ledger |  |  |
|              | 🔹 Customer Ledger         | 🔁 Employee Ledger | 🛅 Fixed Asset Ledger  | 🖪 VAT Entries        |  |  |

# General ledger entries after posting F9

| 691           | 910 Discount Granted   Work Date: 7/20/2022 |   |               |              |                |                |              |                      |                            |                             |         |                      |  |
|---------------|---------------------------------------------|---|---------------|--------------|----------------|----------------|--------------|----------------------|----------------------------|-----------------------------|---------|----------------------|--|
| Gen           | eral Ledger Entries                         | 5 | 🔎 Search      | 醇 Edit List  | Process Entry  | Open in Excel  | More options |                      |                            |                             |         |                      |  |
|               | Posting Date↓                               |   | Document Type | Document No. | G/L Account No | o. Description |              | Gen. Posting<br>Type | Gen. Bus. Posting<br>Group | Gen. Prod. Posting<br>Group | Amount  | Bal. Account<br>Type |  |
| $\rightarrow$ | 7/20/2022                                   | ÷ | Invoice       | 103034       | 6910           | Order 1005     |              | Sale                 | DOMESTIC                   | RETAIL                      | 64.73   | G/L Account          |  |
|               | 7/20/2022                                   |   | Invoice       | 103034       | 6110           | Order 1005     |              | Sale                 | DOMESTIC                   | RETAIL                      | -843.90 | G/L Account          |  |
|               | 7/20/2022                                   |   | Invoice       | 103034       | 5610           | Order 1005     |              |                      |                            |                             | -210.98 | G/L Account          |  |
|               | 7/20/2022                                   |   | Invoice       | 103034       | 5610           | Order 1005     |              |                      |                            |                             | 16.19   | G/L Account          |  |
|               | 7/20/2022                                   |   | Invoice       | 103034       | 2310           | Order 1005     |              |                      |                            |                             | 973.96  | G/L Account          |  |

# **Discount granted**

Simple seminar example

## Create New customer and item

- Use chosen item template :
- Name: your name and comany (e.g. John's company)
- Create new item see if Allow Invoice discount is OK (switched on)
- Used template: TEST\_02 (1st template out of 3)

| Prices & Sales                               |                   |                          | Show less  |
|----------------------------------------------|-------------------|--------------------------|------------|
| Unit Price                                   | 100.00            | Sales Prices & Discounts | Create New |
| Unit Price Excl. VAT                         | 100.00            | Allow Invoice Disc.      |            |
| Price Includes VAT                           |                   | Item Disc. Group         | ×          |
| Price/Profit Calculation                     | Profit=Price-Cost | Sales Unit of Measure    | PCS 🗸      |
| Profit % · · · · · · · · · · · · · · · · · · | 0.00              | Sales Blocked            |            |
|                                              |                   |                          |            |

## Customer card –control about Line discount

| Invoicing                       |        |                                     | Show less    |
|---------------------------------|--------|-------------------------------------|--------------|
| Bill-to Customer                | $\sim$ | Prices and Discounts                |              |
| VAT Registration No.            |        | Currency Code                       | $\checkmark$ |
| GLN                             |        | Customer Price Group                | $\sim$       |
| Use GLN in Electronic Documents | ,      | Customer Disc. Group                | $\sim$       |
| Copy Sell-to Addr. to Qte From  | ~      | Allow Line Disc.                    |              |
| Posting Details                 |        | Invoice Disc. Code · · · · · C_AOPF | 3_024 ∨      |
| Gen. Bus. Posting Group         | ~      | Prices Including VAT                |              |
| VAT Bus. Posting Group          | $\sim$ |                                     |              |

# Seminar example

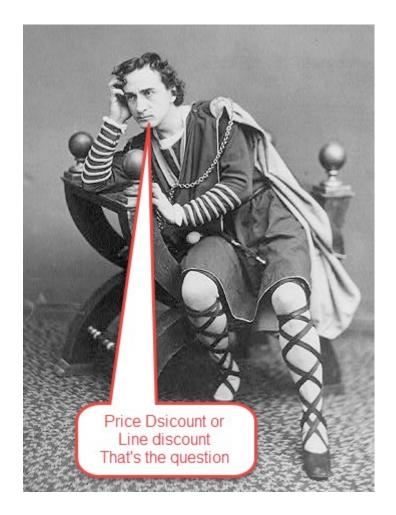

## **Example for training**

## **Unit Price Discount Setup**

| Customer 10000 The C            | annon Group PLC     | Work Date: 7/2 | 0/2022                       |                       |            | √ Saved            | C' 2             |  |  |  |  |
|---------------------------------|---------------------|----------------|------------------------------|-----------------------|------------|--------------------|------------------|--|--|--|--|
| Sales Prices                    | Search + New        | 🐺 Edit List    | <u> </u> Delete              | Open in Excel         | More o     | ptions             | $\forall \equiv$ |  |  |  |  |
| General / Your customer number  |                     |                |                              |                       |            |                    |                  |  |  |  |  |
| Sales Type Filter               | Customer            |                | ✓ Sta                        | arting Date Filter    |            |                    |                  |  |  |  |  |
| Sales Code Filter               | 10000               | •              | Cu                           | Irrency Code Filter   |            |                    |                  |  |  |  |  |
| Item No. Filter                 |                     |                | ···· Your                    | ritem                 | Your       | new unit           | prices           |  |  |  |  |
| Sales Type↑<br>▼                | Sales Code ↑<br>▼ I | tem No. †      | Unit of<br>Measure Code<br>↑ | Minimum<br>Quantity † | Unit Price | Starting Date<br>↑ | Ending Date      |  |  |  |  |
| $\rightarrow$ <u>Customer</u> : | 10000 T             | _24            | PCS                          | 2                     | 90.00      |                    |                  |  |  |  |  |
| Customer                        | 10000 T             | _24            | PCS                          | 4                     | 80.00      |                    |                  |  |  |  |  |

Follow teachers' step's !!!

#### Thresholds for quantity rebates

## % Line Discount Setup

| Jan           | es Line Discounts | ∕⊃ Se | arch + New        | 🞲 Edit List   | 前 Delete         | 🚺 Open in Exc     | el         | \ ≣             |  |
|---------------|-------------------|-------|-------------------|---------------|------------------|-------------------|------------|-----------------|--|
| Ger           | neral             |       |                   |               |                  |                   |            |                 |  |
| Sale          | es Type Filter    | Custo | mer               | ~             | Type Filter      |                   | None       | ~               |  |
| Sale          | es Code Filter    | 10000 |                   |               | Code Filter      | r                 |            |                 |  |
| Star          | ting Date Filter  |       |                   |               | Currency C       | Code Filter       |            |                 |  |
|               |                   |       |                   |               |                  | Unit of           | e Minimum  |                 |  |
|               | Sales Type 🕇 🐨    |       | Sales Code ↑<br>▼ | Туре 🕈        | Code 1           | Measure Code<br>↑ | Quantity ↑ | Line Discount 9 |  |
| $\rightarrow$ |                   | ~     |                   | Type↑<br>Item | Code 1<br>1936-S |                   |            | Line Discount 9 |  |
| $\rightarrow$ |                   | ~     | Ŧ                 |               |                  | Ŷ                 | Quantity ↑ |                 |  |

#### Thresholds for quantity rebates in % discounts

# Invoice Discount Setup (acces from icone related)

| $\leftarrow$ | 10000         | √ Saved          | √Saved □ |        |                  |             |          |               |     |          |     |  |
|--------------|---------------|------------------|----------|--------|------------------|-------------|----------|---------------|-----|----------|-----|--|
|              | Cust. li      | nvoice Discounts | : م      | Search | + New            | 👿 Edit List | 前 Delete | Open in Excel |     | V        |     |  |
|              |               | Currency Code 1  |          |        | Minimum Amount † |             |          | Discount %    | Sen | vice Cha | rge |  |
|              | $\rightarrow$ |                  | $\sim$   | ÷      | 500.00<br>800.00 |             |          | 5             |     | 0.0      |     |  |
|              |               |                  |          |        |                  |             |          | 6             |     |          |     |  |
|              |               |                  |          |        | 1,000.0          | 0           | 7        |               | C   | 0.00     |     |  |
|              |               |                  |          |        |                  |             |          |               |     |          |     |  |

#### Sales Order

| Ge            | eneral                                |     |           |                      |               |                                                               |                              |                         |                         |                                      |     |                      |          |         |                          |
|---------------|---------------------------------------|-----|-----------|----------------------|---------------|---------------------------------------------------------------|------------------------------|-------------------------|-------------------------|--------------------------------------|-----|----------------------|----------|---------|--------------------------|
| No            | l                                     |     |           | 1070                 |               |                                                               | ··· Due                      | Due Date                |                         |                                      |     |                      |          |         |                          |
| Cu            | stomer Name                           |     |           | The Cannon Group PLC |               |                                                               | ··· Req                      | Requested Delivery Date |                         |                                      |     |                      |          |         |                          |
| Co            | ntact · · · · · · · · · · · · · · · · |     |           | Mr. Andy Teal        | ··· Exte      | • External Document No. • • • • • • • • • • • • • • • • • • • |                              |                         |                         |                                      |     |                      |          |         |                          |
| Pos           | sting Date                            |     |           | 7/20/2022            | 🛅 Stat        | us                                                            |                              | Оре                     | en                      |                                      |     |                      |          |         |                          |
| Ord           | rder Date                             |     |           |                      |               |                                                               |                              |                         |                         |                                      |     |                      |          |         |                          |
|               |                                       |     |           |                      |               |                                                               |                              |                         |                         |                                      |     |                      |          |         |                          |
| Lir           | nes Manage                            | Lin | e Order F | ewer options         |               |                                                               |                              |                         |                         |                                      |     |                      |          |         |                          |
|               | Туре                                  |     | No.       | Description          | Location Code | Quantity                                                      | Qty. to Assemble<br>to Order | Reserved Quantity       | Unit of<br>Measure Code | Inv. Discount<br>Amount Excl.<br>VAT | Uni | t Price Excl.<br>VAT | Line Dis | count % | Line Amount<br>Excl. VAT |
|               | Item                                  |     | T_24      | Bearing M12          | BLUE          | 1                                                             |                              | _                       | PCS                     | 0.00                                 |     | 100.00               |          |         | 100.00                   |
|               | Item                                  | ÷   | T_24      | Bearing M12          | BLUE          | 2                                                             |                              | -                       | PCS                     | 0.00                                 |     | 90.00                |          |         | 180.00                   |
|               | Item                                  |     | T_24      | Bearing M12          | BLUE          | 3                                                             |                              | -                       | PCS                     | 0.00                                 |     | 90.00                |          | 10      | 243.00                   |
|               | Item                                  |     | T_24      | Bearing M12          | BLUE          | 4                                                             |                              | _                       | PCS                     | 0.00                                 |     | 80.00                |          | 10      | 288.00                   |
| $\rightarrow$ | Item                                  | ÷   | T_24      | Bearing M12          | BLUE          | 5                                                             |                              | _                       | PCS                     | 0.00                                 |     | 80.00                |          | 20      | 320.00                   |

More sales lines are listed here only so you can see the gradual changes in the types of discounts so that these discounts change depending on the number of pieces ordered

# Sales Line of the Sales Order (only Sales Line)-modified Sales Line from previous slides

| Liı | Manage Line Order Fewer options |  |   |      |             |               |          |                              |                   |                         |                                      |      |                      |                 |                          |
|-----|---------------------------------|--|---|------|-------------|---------------|----------|------------------------------|-------------------|-------------------------|--------------------------------------|------|----------------------|-----------------|--------------------------|
|     | Туре                            |  |   | No.  | Description | Location Code | Quantity | Qty. to Assemble<br>to Order | Reserved Quantity | Unit of<br>Measure Code | Inv. Discount<br>Amount Excl.<br>VAT | Unit | t Price Excl.<br>VAT | Line Discount % | Line Amount<br>Excl. VAT |
| -   | Item                            |  | : | T_24 | Bearing M12 | BLUE          | 10       |                              | -                 | PCS                     | 0.00                                 | C    | 80.00                | 20              | 640.00                   |
|     |                                 |  |   |      |             |               |          |                              |                   |                         |                                      |      |                      |                 |                          |

#### Invoice Discount Application : step 1

| 1070 · The Cannon                   | Group PLC                                                                                 |                             |
|-------------------------------------|-------------------------------------------------------------------------------------------|-----------------------------|
| Notifications: 2 The available inve | entory for item T_24 is lower than the entered quantity at this location. $ $ This custom | ner has an overdue balance. |
| Process Release Posting P           | repare Order Request Approval Print/Send Navigate Actions                                 | Related Fewer options       |
| 📕 Functions 🗸 📑 Plan 🗸              | 😵 Request Approval 🗸 📼 Warehouse 🗸 🖷 Posting 🗸 🖶 Print 🗸 🛽                                | 🗈 Order Confirmation 🗸      |
| Create Purchase Document            |                                                                                           | ··· Due Date                |
| Calculate Invoice Discount          | ····· The Cannon Group PLC                                                                | ··· Requested Delivery Date |
| Get Necuring Sales Lifes            | Mr. Andy Teal                                                                             | ··· External Document No.   |

| ? | Do you want to calculate the invoice discount? |
|---|------------------------------------------------|
|   |                                                |
|   | Yes No                                         |

**Use icon Prepare** 

#### Invoice Discount Application : step 2

| Lines Manage           | e Lir    | ne Order | Fewer options |               |          |                              |                    |                         |                                      |                         |                 |                          | 63          |
|------------------------|----------|----------|---------------|---------------|----------|------------------------------|--------------------|-------------------------|--------------------------------------|-------------------------|-----------------|--------------------------|-------------|
| Туре                   |          | No.      | Description   | Location Code | Quantity | Qty. to Assemble<br>to Order | Reserved Quantity  | Unit of<br>Measure Code | Inv. Discount<br>Amount Excl.<br>VAT | Unit Price Excl.<br>VAT | Line Discount % | Line Amount<br>Excl. VAT | Qty. to Shi |
| $\rightarrow$ Item     |          | T_24     | Bearing M12   | BLUE          | 10       |                              | -                  | PCS                     | 32.00                                | 80.00                   | 20              | 640.00                   | 1           |
|                        |          |          |               |               |          |                              |                    |                         |                                      |                         |                 |                          |             |
|                        |          |          |               |               |          |                              |                    |                         |                                      |                         |                 |                          |             |
| 4                      |          |          |               |               |          |                              |                    |                         |                                      |                         |                 |                          | Þ           |
| Subtotal Excl. VAT (GB | P) • • • |          |               |               |          | 640.00 Tota                  | al Excl. VAT (GBP) |                         |                                      |                         |                 |                          | 608.00      |
| Inv. Discount Amount   | Excl. V/ | AT (GBP) |               |               |          | 32.00 Tota                   | al VAT (GBP)       |                         |                                      |                         |                 |                          | 60.80       |
| Invoice Discount %     |          |          |               |               |          | 5 Tota                       | al Incl. VAT (GBP) |                         |                                      |                         |                 |                          | 668.80      |

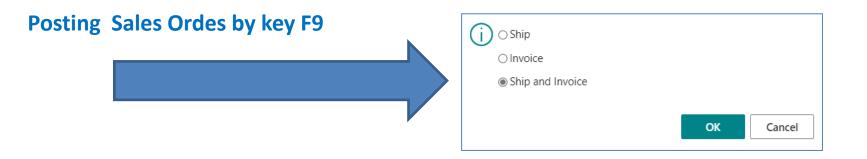

#### **Posted Sales Invoice**

| $\leftarrow$ | Posted Sales Invoice   Work Date: 7/20,       | /202  | 22             |                |        |            |                         | +          | Ŵ            |                 |                          |               |
|--------------|-----------------------------------------------|-------|----------------|----------------|--------|------------|-------------------------|------------|--------------|-----------------|--------------------------|---------------|
|              | 103067 · The Canno                            | on    | Group          | PLC            |        |            | Ŭ                       |            |              |                 |                          |               |
|              | Process Invoice Correct Prir                  | nt/Se | end Navigate   | e More options |        |            |                         |            |              |                 |                          |               |
|              | General                                       |       |                |                |        |            |                         |            |              |                 |                          | Show more     |
|              | No                                            | 1     | 03067          |                |        | Due Date   |                         |            | 8/20         | /2022           |                          |               |
|              | Customer                                      | T     | he Cannon Grou | p PLC          |        | Quote No.  |                         |            |              |                 |                          |               |
|              | Contact · · · · · · · · · · · · · · · · · · · | N     | 1r. Andy Teal  |                |        | Order No.  |                         |            | 1070         | )               |                          |               |
|              | Posting Date                                  | 7,    | /20/2022       |                |        | Closed · · |                         |            |              | )               |                          |               |
|              |                                               |       |                |                |        |            |                         |            |              |                 |                          |               |
|              | Lines Manage More opt                         | ions  | 5              |                |        |            |                         |            |              |                 |                          | 62            |
|              | Туре                                          |       | No.            | Description    |        | Quantity   | Unit of<br>Measure Code | Unit Price | Excl.<br>VAT | Line Discount % | Line Amount<br>Excl. VAT | Deferral Code |
|              | → <u>Item</u>                                 | ÷     | T_24           | Bearing M12    |        | 10         | PCS                     | 8          | 0.00         | 20              | 640.00                   |               |
|              |                                               |       |                |                |        |            |                         |            |              |                 |                          |               |
|              | 4                                             |       |                |                |        |            |                         |            |              |                 |                          | Þ             |
|              | Invoice Discount Amount Excl. VAT             |       |                |                | 32.00  | Total VAT  | (GBP) · · · · · · ·     |            |              |                 |                          | 60.80         |
|              | Total Excl. VAT (GBP)                         |       |                |                | 608.00 |            | VAT (GBP)               |            |              |                 |                          | 668.80        |
|              | iotal Excit Will (ODI)                        |       |                |                | 500.00 | .otar mei. |                         |            |              |                 |                          | 000.00        |

#### **Printed Posted Sales Invoice**

| Invo<br>103067       |                            |                |               |                        | C       | ror                  | านร                                                  |
|----------------------|----------------------------|----------------|---------------|------------------------|---------|----------------------|------------------------------------------------------|
|                      |                            |                |               |                        | CRONI   | JS, Birm             | ingham f                                             |
| Mr. Andy<br>192 Mari | ket Square<br>ham, B27 4KT |                |               |                        |         | Birmir               | Aaron Nich<br>Main Street<br>Igham, B27<br>Great Bri |
|                      |                            |                |               |                        |         | +                    | 44-161 818                                           |
| Documer              | nt Date                    | Due Date       | Payment T     | erms                   |         |                      |                                                      |
| 20 July 20           | 022                        | 20 August 2022 | 1 Month/2     | % 8 days               |         |                      |                                                      |
| No.                  | Description                |                | Quantity Unit | Unit Price<br>Excl. VA |         | VAT %                | Line Amo<br>Excl. \                                  |
| T_24                 | Bearing M12                |                | 10 Piece      | 80.00                  | -20%    | 10                   | 640                                                  |
|                      |                            |                |               |                        | Invelop | Subtotal<br>Discount | -32                                                  |
|                      |                            |                |               |                        | _       | Excl. VAT            | -52                                                  |
|                      |                            |                |               |                        |         | 10% VAT              | 60                                                   |
|                      |                            |                | Total £       |                        |         |                      | 668                                                  |
|                      |                            |                |               |                        |         |                      |                                                      |

Pay with PayPal (NOTE: This Is a test invoice. Therefore, no actual money transfer will be made.)

#### **General Ledger Entries**

| Tell me      | what you want  | t to do | )                |                  |              | 2           | $\times$            |                    |              |
|--------------|----------------|---------|------------------|------------------|--------------|-------------|---------------------|--------------------|--------------|
| G/L Re       | g              |         |                  |                  |              |             |                     |                    |              |
| Go to I      | Reports and A  | nalysi  | S                |                  |              |             |                     |                    |              |
| 🗄 G/I        | L Register     |         |                  | Ļ                | Reports an   | d Analysis  |                     |                    |              |
| 🗐 G/I        | L Registers    |         |                  |                  | Archive      |             |                     |                    |              |
| Didn't fi    | ind what you w | vere lo | ooking for? Try  | exploring        |              |             |                     |                    |              |
|              |                |         |                  |                  |              |             |                     |                    |              |
| $\leftarrow$ | G/L Registers  | Wor     | k Date: 7/20/20  | 022              |              |             |                     |                    |              |
|              | 🔎 Search       | Pro     | cess Report      | Reverse          | Open in Exce | Actions     | s Rela              | ted Reports ····   | \ ≡          |
|              | No.↓           |         | Creation<br>Date | Creation<br>Time | User ID      | Source Code | Journal<br>Batch Na | ame From Entry No. | To Entry No. |
|              | <u>313</u>     | ÷       | 10/27/2021       | 11:42:03 AM      | TEACHER      | SALES       |                     | 3385               | 3389         |
|              | 312            |         | 10/20/2021       | 1:20:02 PM       | 520685       | INVTPCOST   |                     | 3381               | 3384         |
|              | 311            |         | 10/20/2021       | 1:20:00 PM       | 520685       | INVTPCOST   |                     | 3377               | 3380         |

#### **General Ledger Entries**

|               | Posting Date<br>↓ |   | Document<br>Type | Document No. | G/L Accour<br>No. | nt | Description | Gen. Posting<br>Type | Gen. Bus.<br>Posting Group | Gen. Prod.<br>Posting Group | Amount  | Bal. Account<br>Type |
|---------------|-------------------|---|------------------|--------------|-------------------|----|-------------|----------------------|----------------------------|-----------------------------|---------|----------------------|
| $\rightarrow$ | 7/20/2022         | ÷ | Invoice          | 103067       | 6910              |    | Order 1070  | Sale                 | DOMESTIC                   | RETAIL                      | 192.00  | G/L Account          |
|               | 7/20/2022         |   | Invoice          | 103067       | 6110              | 1  | Order 1070  | Sale                 | DOMESTIC                   | RETAIL                      | -800.00 | G/L Account          |
|               | 7/20/2022         |   | Invoice          | 103067       | 5611              |    | Order 1070  |                      |                            |                             | -80.00  | G/L Account          |
|               | 7/20/2022         |   | Invoice          | 103067       | 5611              |    | Order 1070  |                      |                            |                             | 19.20   | G/L Account          |
|               | 7/20/2022         |   | Invoice          | 103067       | 2310              |    | Order 1070  |                      |                            |                             | 668.80  | G/L Account          |

### Account name : Discount granted Account number : 6910

# Chart of accounts I.

| Tell me what you want to do |       | $\scriptstyle \nearrow \times$ |
|-----------------------------|-------|--------------------------------|
| chart                       |       |                                |
| Go to Pages and Tasks       |       | Show all (20)                  |
| > Generic Charts            | Lists |                                |
| > Chart of Accounts         | Lists |                                |
| > Chart of Cost Types       | Lists |                                |

Or you can use access from Customer Ledger Entry (last created invoice type) and subsequent function Find entry

# Chart of accounts (set filtr to 6910) II.

| ,∕⊃ Se    | arch + New                                            | 🐯 Edit List                  | 📋 Delete                     | 🖍 Edit             | 🖻 View                  | Process       | Report     | Open in Excel | More of                   | ptions     |                   |                                      |                            |                             |                  |                                        |
|-----------|-------------------------------------------------------|------------------------------|------------------------------|--------------------|-------------------------|---------------|------------|---------------|---------------------------|------------|-------------------|--------------------------------------|----------------------------|-----------------------------|------------------|----------------------------------------|
| iews      |                                                       | ×                            | No.                          | Ŧ                  | Name                    |               |            |               |                           | Net Change | Balance           | Income/Ba                            | Account Subo               | category                    | Account<br>Type  | Totaling                               |
| <u>ll</u> |                                                       | P                            | → <u>691</u>                 | 0                  | : Disc                  | ount Granted  |            |               |                           | 53,246.70  | 53,246.70         | Income Sta                           | Sales Disco                | ounts                       | Posting          |                                        |
| ter li    | st by:                                                |                              |                              |                    |                         |               |            |               |                           |            |                   |                                      |                            |                             |                  |                                        |
| No.       |                                                       |                              |                              |                    |                         |               |            |               |                           |            |                   |                                      |                            |                             |                  |                                        |
| 10        |                                                       | $\sim$                       |                              |                    |                         |               |            |               |                           |            |                   |                                      |                            |                             |                  |                                        |
|           |                                                       |                              |                              |                    |                         |               |            |               |                           | C          | trl-F7            |                                      |                            |                             |                  |                                        |
|           |                                                       |                              |                              |                    |                         |               |            |               |                           |            |                   |                                      |                            |                             |                  |                                        |
|           |                                                       |                              |                              |                    |                         |               |            |               |                           | (c/)       | Entri             | <b>a</b> c)                          |                            |                             |                  |                                        |
|           |                                                       |                              |                              |                    |                         |               |            |               |                           |            |                   | esj                                  |                            |                             |                  |                                        |
|           |                                                       |                              |                              |                    |                         |               |            |               |                           |            |                   |                                      |                            |                             |                  |                                        |
|           |                                                       |                              |                              |                    |                         |               |            |               |                           |            |                   |                                      |                            |                             |                  |                                        |
|           |                                                       |                              |                              |                    |                         |               |            |               |                           |            |                   |                                      |                            |                             |                  |                                        |
|           |                                                       |                              |                              |                    |                         |               |            |               |                           |            |                   | ·                                    |                            |                             |                  |                                        |
|           |                                                       |                              |                              |                    |                         |               |            |               |                           |            |                   |                                      |                            |                             | -                |                                        |
|           |                                                       |                              |                              |                    |                         |               |            |               |                           |            |                   |                                      |                            |                             | -                |                                        |
|           |                                                       |                              |                              |                    |                         |               |            |               |                           |            |                   |                                      |                            |                             |                  |                                        |
|           | 6910 Discount Gra                                     | anted   Work Da              | te: 7/22/2022                |                    |                         |               |            |               |                           |            |                   |                                      |                            |                             |                  | √ Sa                                   |
|           |                                                       |                              |                              | _                  |                         |               |            |               |                           |            | ~                 |                                      |                            |                             |                  | √ Sa                                   |
|           | 6910 Discount Gra<br>General Ledger Er                |                              |                              | Edit List          | Process                 | Entry 🚺       | Open in Ex | cel   More op | tions                     |            |                   |                                      |                            |                             |                  | √ Sa                                   |
|           | General Ledger Er                                     | ntries 🔎 🔎                   | Search 🐺 H                   |                    |                         | Entry 【       | Open in Ex | cel More op   | tions                     |            |                   |                                      |                            |                             |                  |                                        |
|           |                                                       |                              | Search 🐺 H                   | G/                 | /L Account              | Entry User ID | Open in Ex |               | tions                     |            | lepartment        | Gen. Posting                         | Gen. Bus.<br>Posting Group | Gen, Prod.<br>Posting Group | Amount           |                                        |
|           | General Ledger Er                                     | ntries                       | Search 🐺 I                   | G/                 | /L Account<br>o.        |               | Open in Ex |               |                           |            | lepartment<br>ode | Gen. Posting<br>Type                 |                            |                             | Amount<br>188.00 | Bal. Acc<br>Type                       |
|           | General Ledger Er                                     | ntries P<br>Document<br>Type | Search 🐺 I                   | G/<br>: No. No     | /L Account<br>o.<br>110 | User ID       | Open in Ex |               | Description               |            | lepartment<br>ode | Gen. Posting<br>Type<br>Sale         | Posting Group              | Posting Group               |                  | G/L Acc                                |
|           | General Ledger Er<br>Posting Date<br>↓<br>→ 7/22/2022 | Document<br>Type<br>Invoice  | Search<br>Document<br>103179 | G/<br>No. No<br>69 | /L Account<br>o.<br>110 | User ID       | Open in Ex |               | Description<br>Order 1251 |            | lepartment<br>ode | Gen. Posting<br>Type<br>Sale<br>Sale | Posting Group<br>DOMESTIC  | Posting Group<br>RETAIL     | 188.00           | Bal. Acc<br>Type<br>G/L Acc<br>G/L Acc |

#### Invoice Discount and charges (more detailed explanation)

| Customer Card   Work Date: 9/7/2025    |           |                   |               |       |       | Ø                      | Ŕ             | + 🖻           |        |
|----------------------------------------|-----------|-------------------|---------------|-------|-------|------------------------|---------------|---------------|--------|
| C00010 · KPS Brno                      |           |                   |               |       |       |                        |               |               |        |
| Home Request Approval New Docu         | ment Prio | es & Discounts Cu | stomer Report | Actic | ons 🗸 | Related $\lor$ Repo    | orts $\lor$   | Fewer options |        |
| 😐 Contact 🛛 🗂 Apply Template 🕫         | 🖁 Merge V | /ith 🖃 Send Em    | ail           |       |       | <li>History</li>       | >             |               |        |
| General                                |           |                   |               |       |       | Prices & Discou        | unts >        | lnvoice Disc  | counts |
| Newly                                  |           |                   |               |       | -     | Sales                  | >             | Other         | >      |
| No created                             | C00010    |                   |               |       | Cre   | Documents              | >             |               |        |
| Name                                   | KPS Brno  |                   |               |       | Blo   | n Service              | >             |               |        |
| Balance (LCY)                          |           |                   |               | 0.00  | Tota  | al Sales - Fiscal Year | • • • • • • • |               |        |
| Cust. Invoice Discounts $\bigcirc$ Sea | ırch +    | New 🐺 Edit Li     | st 📋 Delet    | e     |       |                        |               | Ŕ             | 7 🗉    |
| Currency Code ↑                        |           | Minimur           | n Amount ↑    |       |       | Discount %             |               | Service       | Charge |
|                                        |           |                   | 500.00        |       |       | 5                      |               |               | 0.00   |
| $\rightarrow$                          | :         |                   | 10.00         |       |       |                        |               |               | 7.00   |
|                                        | •         |                   | .0.00         |       |       | <u> </u>               |               |               |        |

Amount <10 ->no Discount 5% or Service Charge 7,0 is calculated Amount >10 and <500 only Service Charge 7,0 is calculated Amount >=500 only Discount 5% is calculated

# Sales order I

| General                                        |              |                                |               |                    |                              |                   |                         | Shov                    | w more |
|------------------------------------------------|--------------|--------------------------------|---------------|--------------------|------------------------------|-------------------|-------------------------|-------------------------|--------|
| No                                             | 1057         |                                | (             | Order Date         |                              | 9/7/2025          |                         |                         | Ħ      |
| Customer Name                                  | KPS Brno     |                                | [             | ue Date            |                              | 10/7/2025         |                         |                         | İ      |
| Contact · · · · · · · · · · · · · · · · · · ·  |              |                                | F             | equested Delivery  |                              |                   |                         |                         |        |
| Posting Date                                   | 9/7/2025     |                                | Ē             | xternal Document I | No                           |                   |                         |                         |        |
| VAT Date · · · · · · · · · · · · · · · · · · · | 9/7/2025     |                                | tit s         | tatus              |                              | Open              |                         |                         |        |
|                                                |              |                                |               |                    |                              |                   |                         |                         |        |
| Lines Manage Line Order                        |              |                                |               |                    |                              |                   |                         | Ŕ                       | 63     |
| 🗚 New Line 🛛 🕈 Delete Line 🏼 🕯                 | elect items  |                                |               |                    |                              |                   |                         |                         | 5à     |
| Purchasing<br>Type Code                        | Drop<br>Ship | Description                    | Location Code | Quantity           | Qty. to Assemble<br>to Order | Reserved Quantity | Unit of<br>Measure Code | Unit Price Excl.<br>VAT | Line   |
| → Item                                         |              | ST.MORITZ Storage Unit/Drawers | BLUE          | 1                  |                              | _                 | PCS                     | 342.10                  |        |
| G/L Account                                    |              | Service Charge                 |               | 1                  |                              | -                 |                         | 7.00                    | Γ      |

## Sales order II (Unit price modified) – only line

| 👫 New Line 🛛 🕈                      | K Delete Line      | Select items  |                       |                   |                                |                                   |                 |                                    |                           | Ś          |
|-------------------------------------|--------------------|---------------|-----------------------|-------------------|--------------------------------|-----------------------------------|-----------------|------------------------------------|---------------------------|------------|
| Туре                                | Location           | Code Quantity |                       | Reserved Quantity | Unit of<br>Measure Code<br>PCS | Unit Price Excl.<br>VAT<br>342.10 | Line Discount % | Line Amount<br>Excl. VAT<br>684.20 | Unit Cost (LCY)<br>191.90 | Qty. to Sh |
| → Item                              | ÷                  | 2             |                       |                   |                                |                                   |                 |                                    |                           |            |
|                                     |                    |               |                       |                   |                                |                                   |                 |                                    |                           |            |
|                                     |                    |               |                       |                   |                                |                                   |                 |                                    |                           |            |
|                                     |                    |               |                       |                   |                                |                                   |                 |                                    |                           |            |
| ibtotal Excl. VAT (Gl               | BP)                |               |                       | 684.20            | Total Excl. VAT                | (GBP)                             |                 |                                    |                           | 649.9      |
| nv. Discount Amount Excl. VAT (GBP) |                    |               | 34.21 Total VAT (GBP) |                   |                                |                                   |                 |                                    |                           | 162.5      |
| N. Discount Amoun                   | CENCIL VITI (ODI ) |               |                       |                   |                                | (skorka@cmail.cz) je              |                 |                                    |                           | 102.5      |

# End of the section

(Discounts)

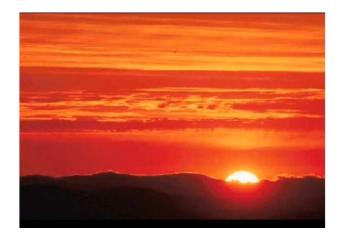

This is the end Beautiful friend This is the end My only friend, the end...

So why worry now .....